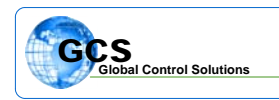

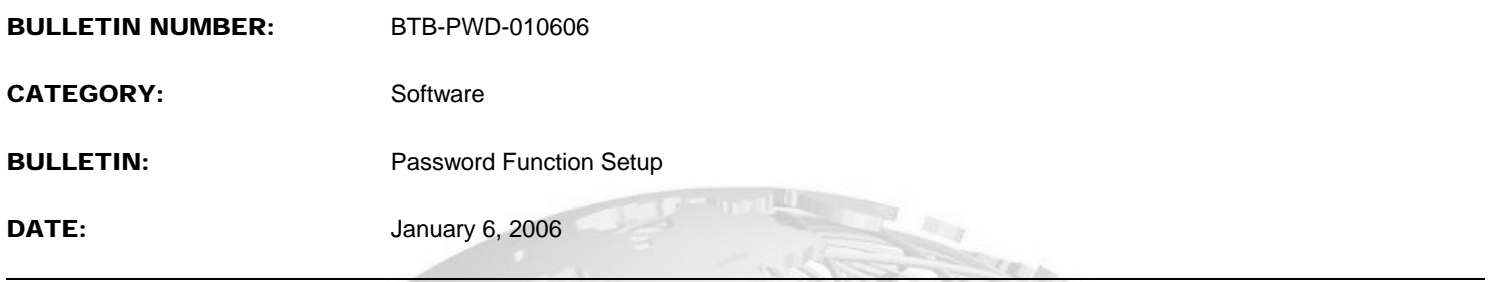

The password function is a software based access control for interfacing with the YAMAS control system, and is a software-based program. The passwords are stored as a component of the software, and only reside on the computer being used for access to the system. Make sure that ALL computers used contain the password setup for proper level of interface desired.

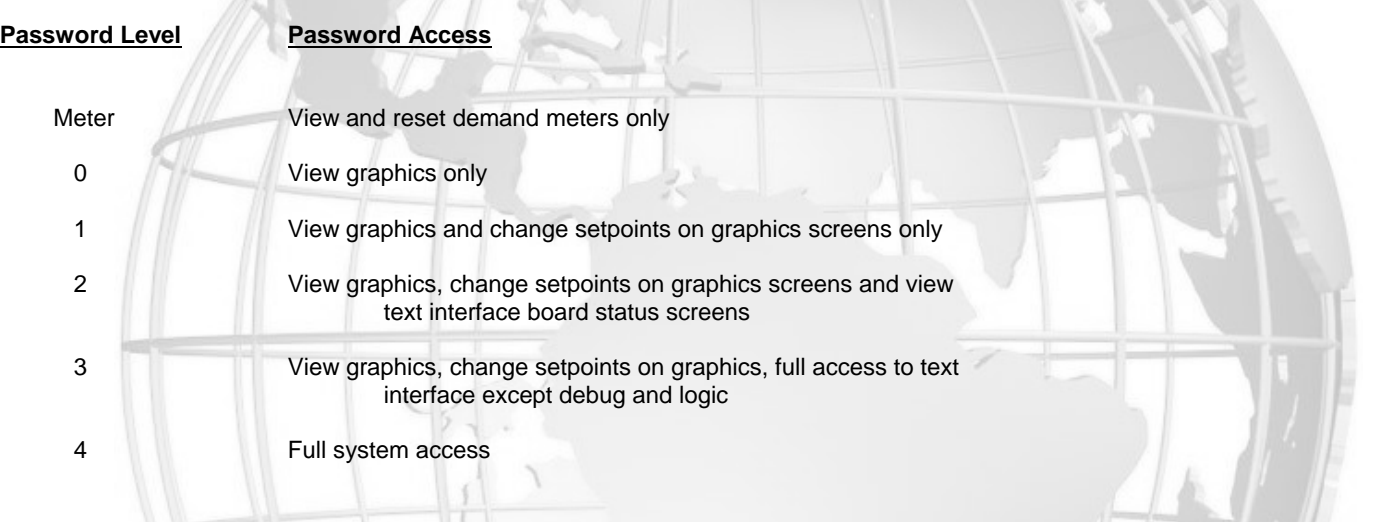

## **Important !!**

Make sure to write down and store passwords in a safe place .... Once a password has been entered, you **MUST** have the password to access the system at any level. Several different passwords may be entered with various levels of access, level 4 must be active to make changes to the passwords.

## **Setting Up Passwords**:

To setup the passwords for your system, run the BASYX TriComm software as normal, but do not connect to a project. From the menu bar at the top of the screen, highlight File and select PASSWORDS from the drop-down menu ....

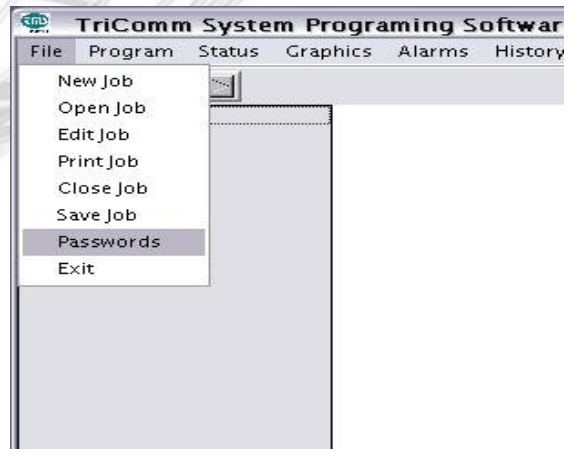

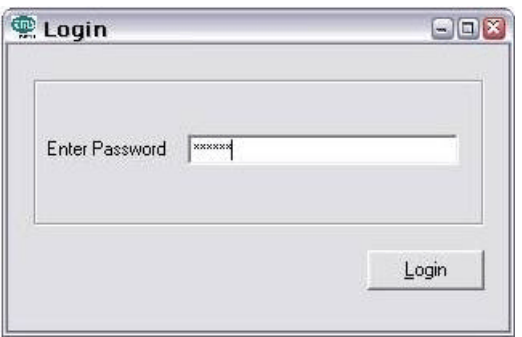

Once you have selected the Passwords function, the following screen will prompt you for the initial password:

The initial password to enter the program is **TMSINC** ....

**TELESCO** 

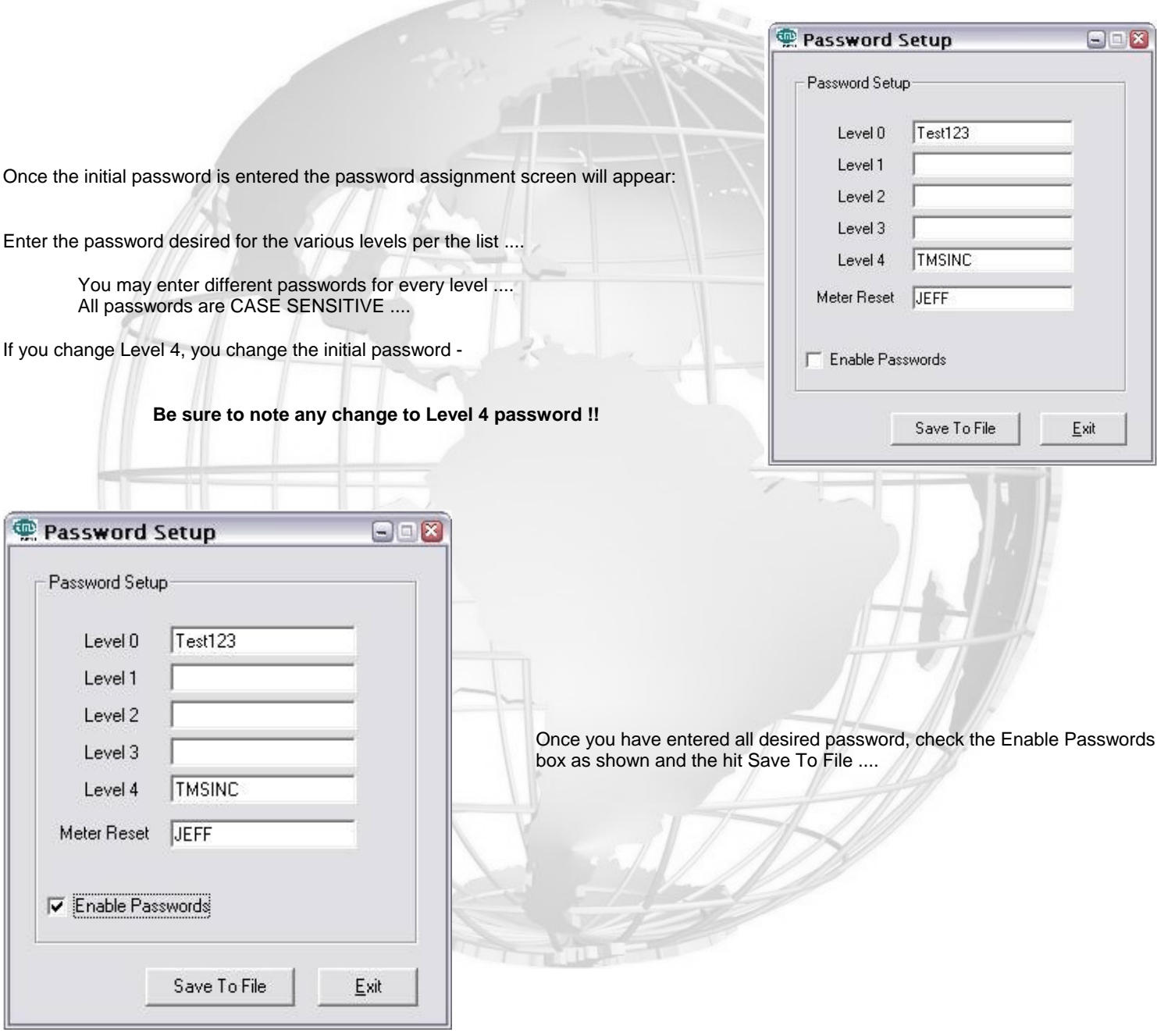

You must close the BASYX TriComm software and re-open the software for this to take effect.

Call your dealer or GCS if you have questions.